## **ACTIVITY 18: FAST FOOD NUTRITION**

## **New Skills Reinforced:**

**In this activity, you will practice how to:** 1. format text direction.

## **Activity Overview:**

These days, you can't open the newspaper or watch the evening news without being reminded of how out of control America's obesity problem has become. One section of our country's food source that has come under tremendous attack is the fast food industry. Fast food giants, such as McDonalds®, have been criticized for making Americans fat. Lawsuits have even been filed suggesting that if it wasn't for the amazing marketing done by fast food restaurants, our children would be healthier and more physically fit.To combat these attacks,fast food corporations have made nutrition information on their products more readily available. Consumers now have an easier time informing themselves about what they are actually digesting when they indulge in fast food.

The following activity illustrates how spreadsheets can be used to list the nutritional content of popular McDonalds® fast food items.

## **Instructions:**

r

Ä

┍

 $\rightarrow$ ۴ Ä è

r -~

 $\overline{C}$ è  $\widehat{\mathcal{C}}_{\mathcal{A}}^{\mathcal{A}}(\widehat{\mathcal{C}}_{\mathcal{A}}^{\mathcal{A}}(\widehat{\mathcal{C}}_{\mathcal{A}}^{\mathcal{A}})^{-1})$ 

> ~  $\overline{\phantom{a}}$

e

e è  $\overline{a}$ ۶

> $\sim$ —^

~ \*

**NEW SKILL**

- 1. Create a NEW spreadsheet.
	- Note: Unless otherwise stated, the font should be set to Arial, the font size to 10 point.
- 2. Type the data as shown.
- 3. Bold row 3.
- 4. Bold cell A1 and change the font size to 20 point.
- 5. Format the width of column A to 34.0 and left align.
- 6. Format the width of columns B M to 13.0 and as numbers displaying 0 decimal places.
- 7. Format the headings in columns B M so the text orientation is set to 45 degress.
- 8. Select cells A4 M17 and sort them alphabetically in ascending order by the "Menu Item" column.
- 9. Insert a header that shows:
	- a. Left Section Activity 18-Student Name
	- b. Center Section FAST FOOD NUTRITION
	- c. Right Section Current Date
- 10. Insert a footer that shows
	- a. Center Section PAGE number
- 11. Carefully proofread your work for accuracy.
- 12. Save the spreadsheet as FAST FOOD NUTRITION.
- 13. Analyze the changes made to the data in the spreadsheet.
- 14. Set the Print Area to include all cells containing data in the spreadsheet.
- 15. Print Preview and adjust the Page Setup so that the spreadsheet fits on one page. Set the page orientation to landscape.
- 16. Print a copy of the spreadsheet if required by your instructor.

 $\begin{array}{l} \begin{array}{l} \end{array} \end{array} \begin{array}{l} \begin{array}{l} \end{array} \end{array} \end{array} \begin{array}{l} \begin{array}{l} \begin{array}{l} \end{array} \end{array} \end{array} \end{array} \begin{array}{l} \begin{array}{l} \begin{array}{l} \end{array} \end{array} \end{array} \begin{array}{l} \begin{array}{l} \end{array} \end{array} \end{array} \begin{array}{l} \begin{array}{l} \end{array} \end{array} \begin{array}{l} \begin{array}{l} \end{array} \end{array} \begin{array}{l} \begin{array}{l$ 

**o** 

K

L

M

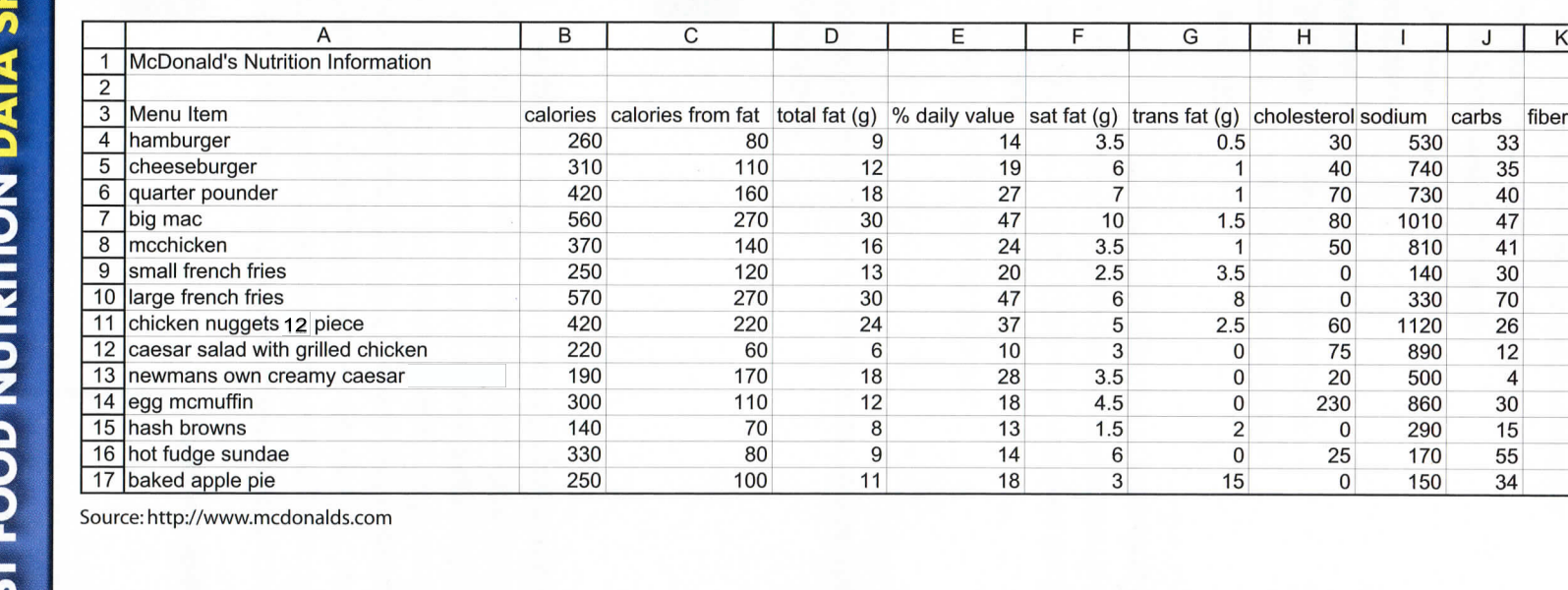